Click the link for the application form.

## A download pops up. Click Save As.

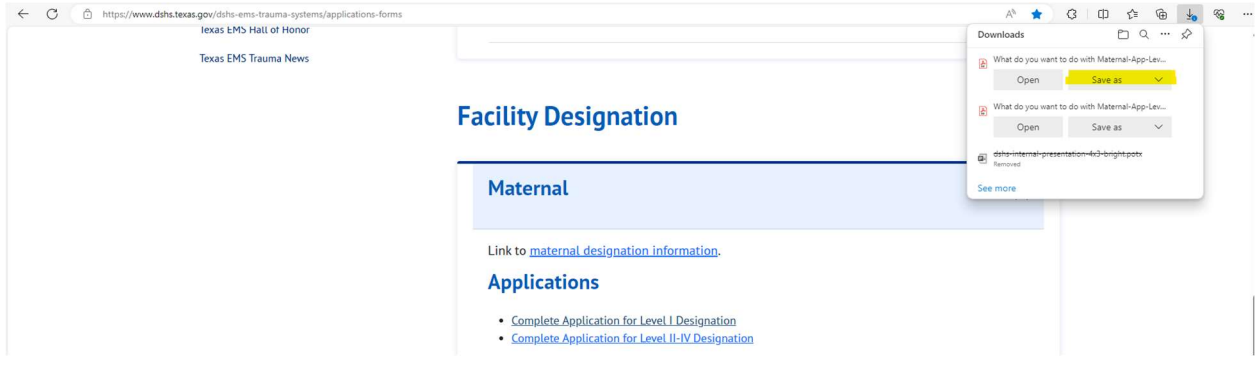

Save the application in a directory of your choice.

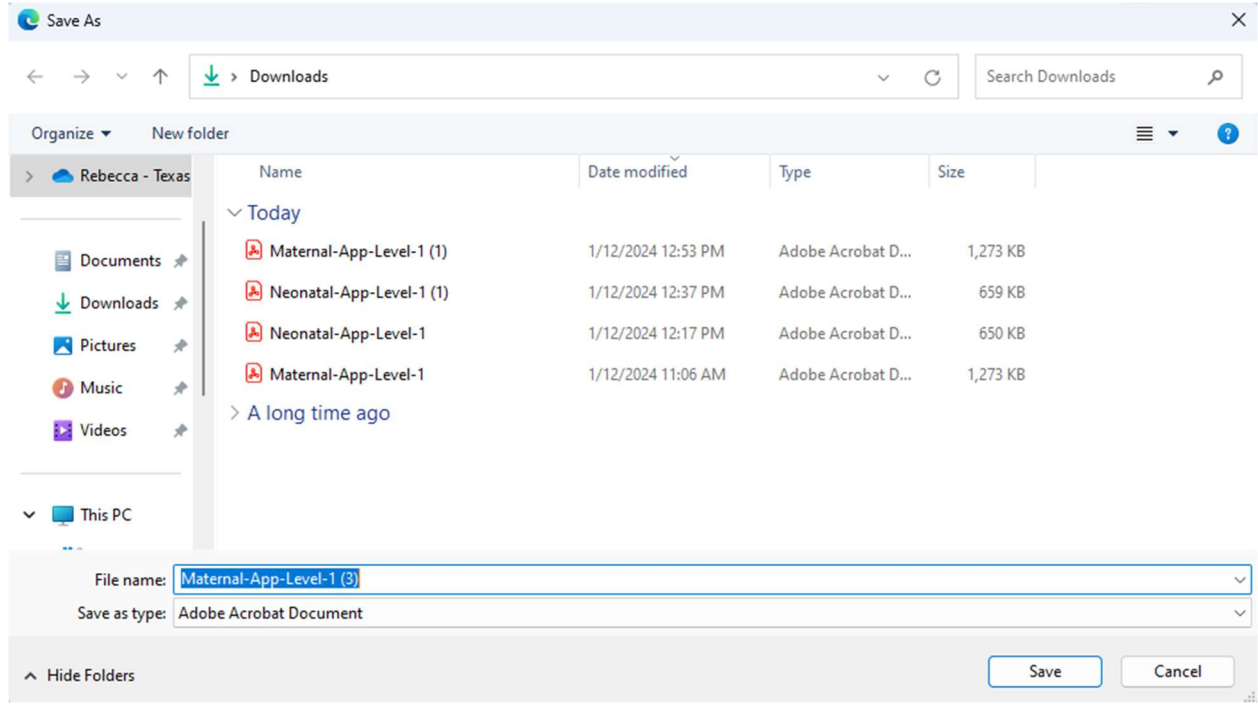

Go to directory where you saved the file. Right-click on the file. Hover over Open with and choose Adobe Acrobat.

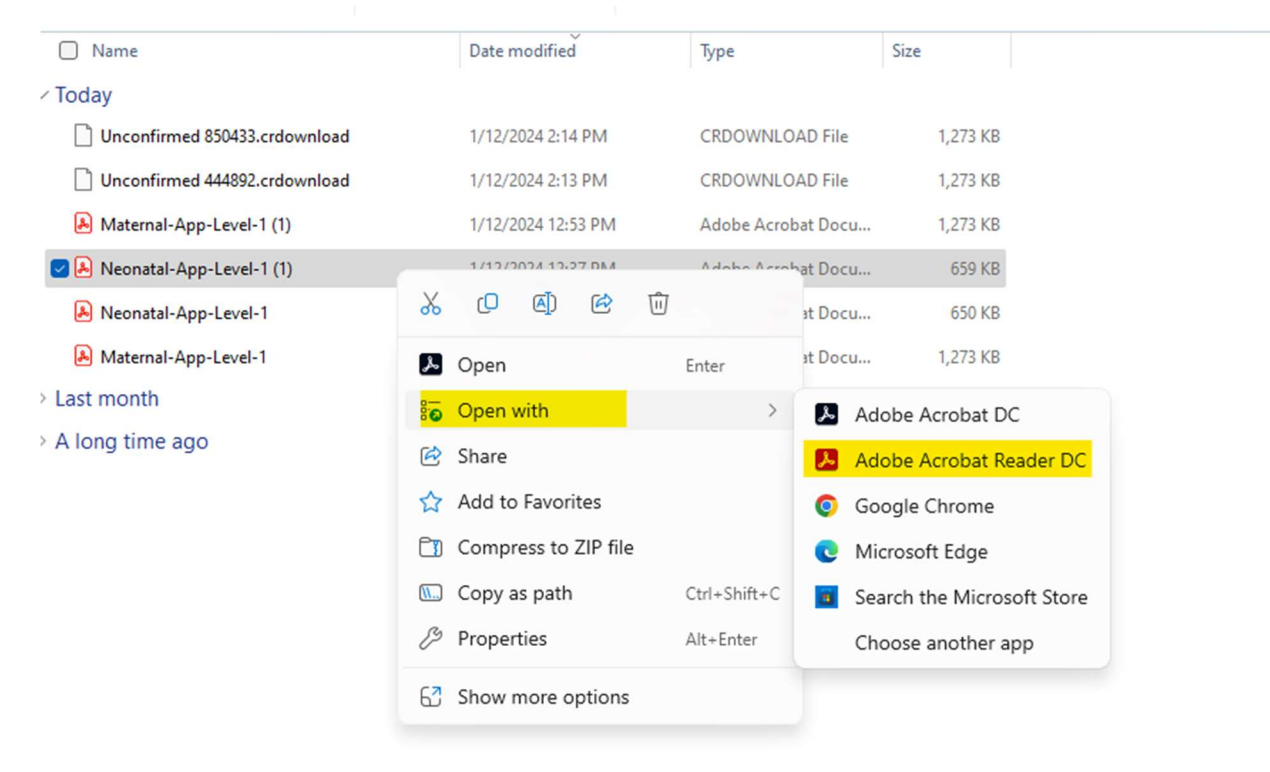